### **Webinar: Web of Science and Scopus II**

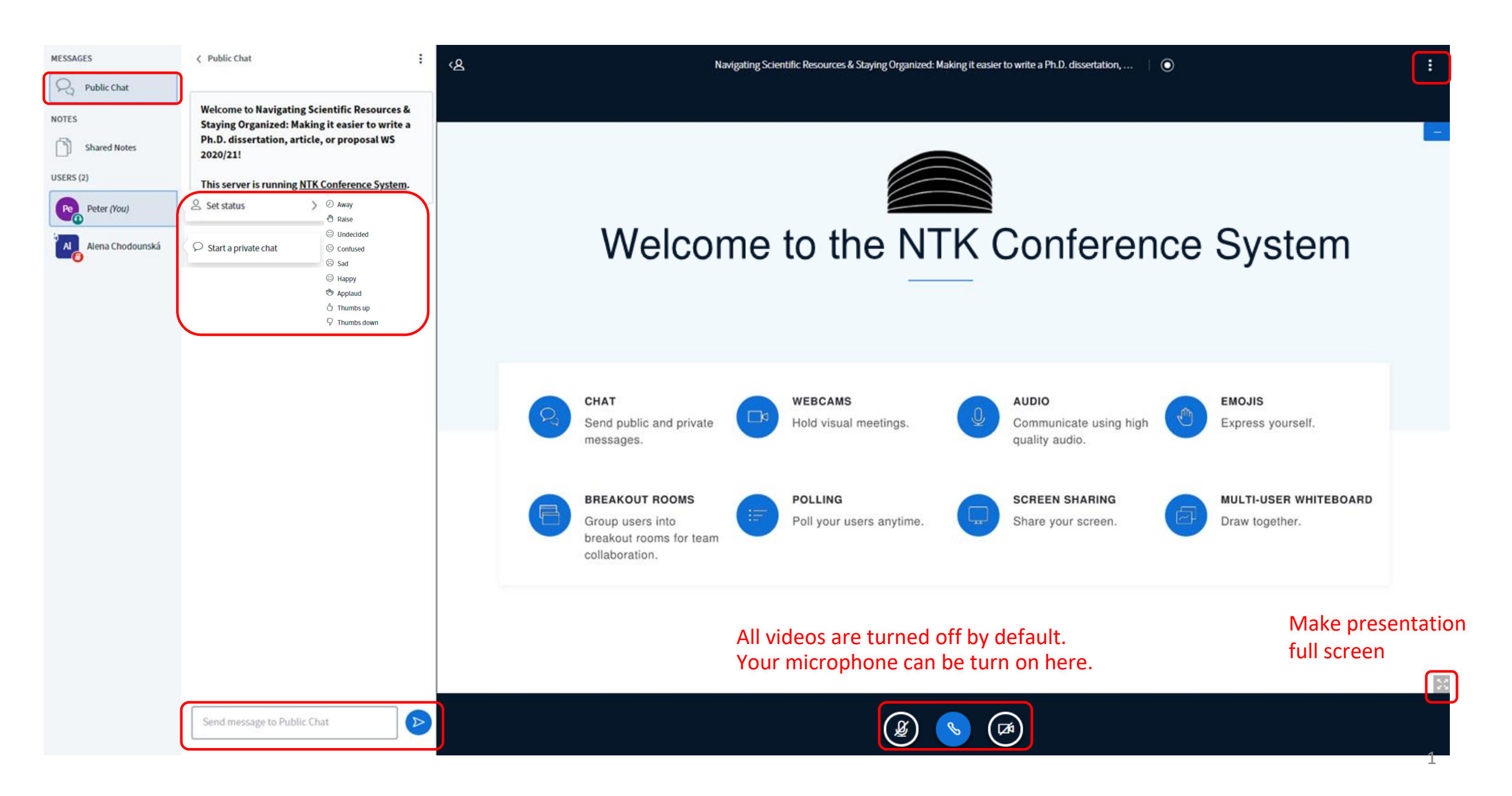

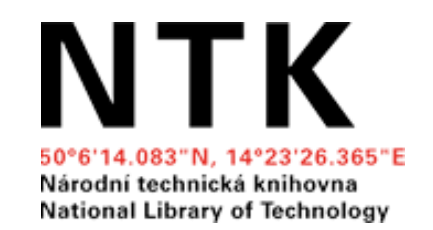

## **Web of Science & Scopus II: Using Citation Databases to Foster Your Research**

Alena Chodounská, Vladimír Blažek November 2021

### **What is your affiliation?**

A. Czech Technical University in Prague

- B. University of Chemistry and Technology Prague
- C. Czech University of Life Sciences Prague
- D. Charles University
- E. Other

# **What did we learn last week**

### **Introduction to Web of Science & Scopus**  (November 16, 2021)

- Topic search
- Combining keywords & using filters
- Getting PDFs
- Managing results & downloading citations
- Searching for journals, authors, and their metrics
- $\rightarrow$  Review [materials from webinar](mailto:https://moodle.ntkcz.cz/course/view.php?id=156) in NTK Moodle (*Log in as a guest*)
- $\rightarrow$  [Schedule a consultation](https://www.techlib.cz/en/83810-consultations)

```
Introduction to Web of Science & Scopus
   Lectors: Alena Chodounská and Vladimír Blažek
   November 16, 2021
   WEBINAR SLIDES
I Introduction to WoS and Scopus
    Slides from webinar (November 16, 2021)
    IEXTENDED VERSIONI Introduction to WoS and Scopus
    Extended version of presentation that includes step-by-step instructions for using Web of Science and Scopus.
    ACCESS TO WEB OF SCIENCE & SCOPUS
   . For off-campus access to Web of Science and Scopus, consult your library or university
      o NTK, CTU, UCT & IOCB, Charles University, CTU
   . The list of journals (including citation metrics) is freely available:
      <sup>o</sup> Scopus Sources
      o Web of Science Master Journal List (for access to impact factors, free registration is required)
    RECOMMENDED RESOURCES - CITATION DATABASES
```
- . Web of Science training videos: Web of Science Search tips, New Web of Science series
- Scopus training videos: How to make corrections to your author profile

# **Outline**

- 1. Review: citation databases
- 2. Searching (advanced search, structure search)
- 3. Results analysis
- 4. Evaluation of R&D and journal metrics
- 5. Options for exploring potential target journals and conference
- 6. Managing author profiles and identifiers
- 7. Getting assistance

### **1. Introduction**

## **Which citation database do you use the most often?**

- A. Web of Science
- B. Scopus
- C. Google Scholar
- D. Other (+ comment in chat)
- E. None, that's why I'm here

### **Comparison of Web of Science (WoS) and Scopus**

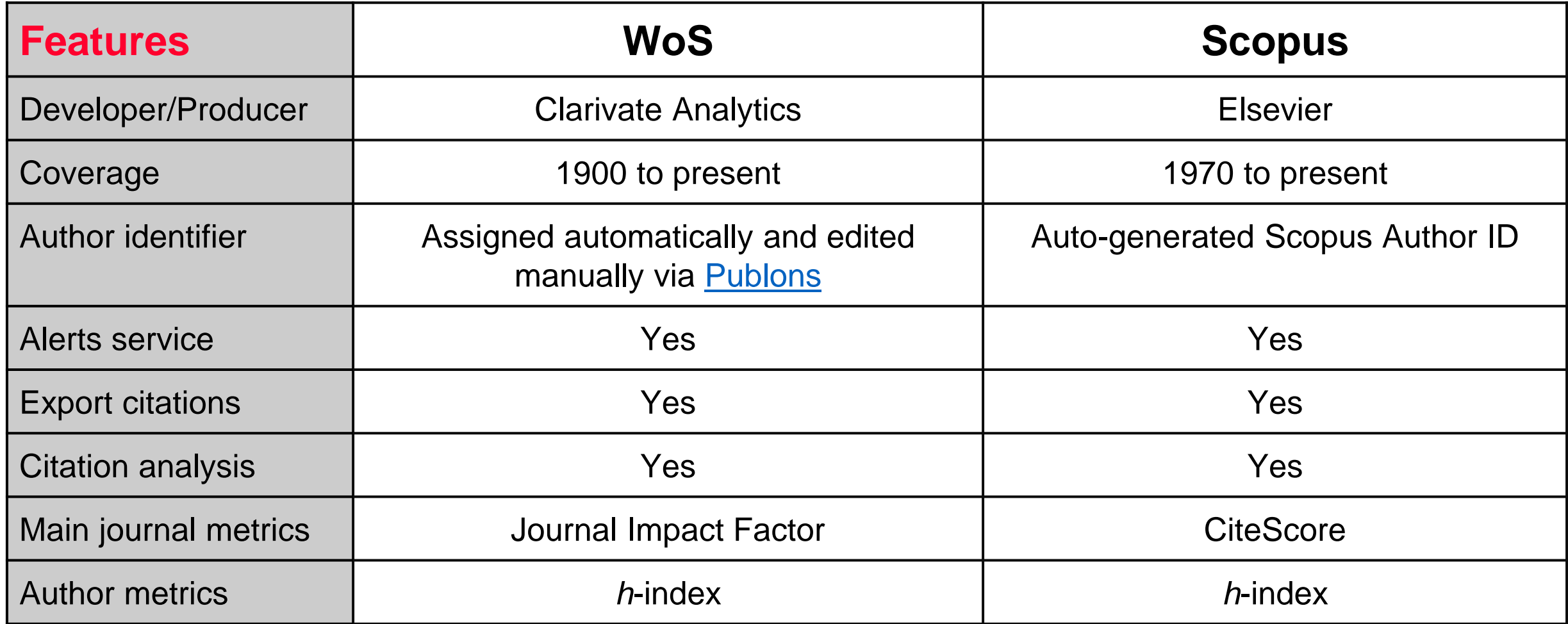

University of Michigan Library (2021). [Comparing Citation Analysis Sources \(UMICH\)](https://guides.lib.umich.edu/c.php?g=282982&p=1887442) Pranckutė, R. (2021). [Web of Science \(WoS\) and Scopus: The Titans of Bibliographic Information in Today's Academic World](https://www.mdpi.com/2304-6775/9/1/12/pdf). *Publications*, *9*(1), 12.

# **Limitations/risks**

- Metrics: learning about the different kinds of metrics may be confusing at first
- Delay in indexing (up to 6 months after publication)
- No full texts, but links to full texts (abstracts are available)
- Beware of potential biases
	- Uncritical acceptance of the assumptions, reasoning, conclusions of indexed papers
	- An overly negative attitude ("the paper is no good") for papers with low numbers of citations or in journals not in WOS or Scopus
- Don't rely only on citation databases. Not enough for a comprehensive literature search; quality research can be found in other places as well

# **2. Searching**

# **Searching**

CASE STUDY #1: I need to find high quality sources for my dissertation about **Human Factors Classification in Air Traffic Control**

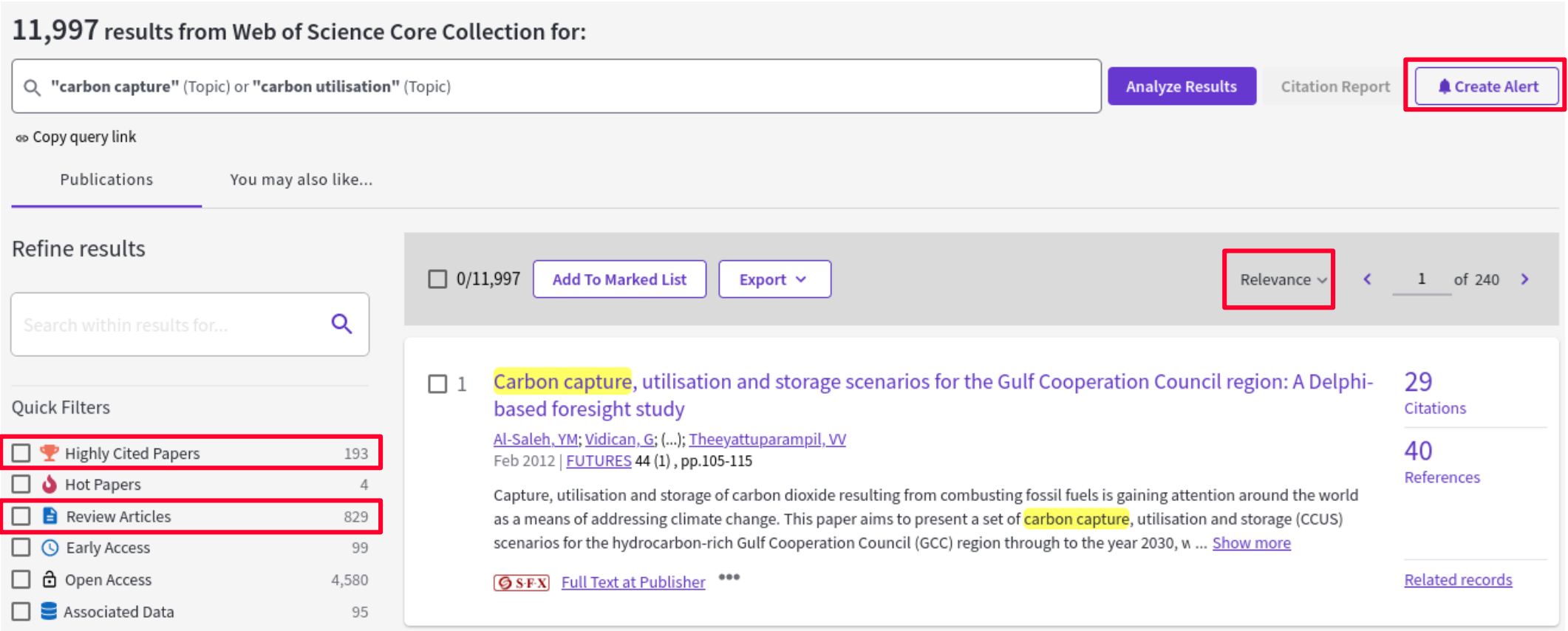

11

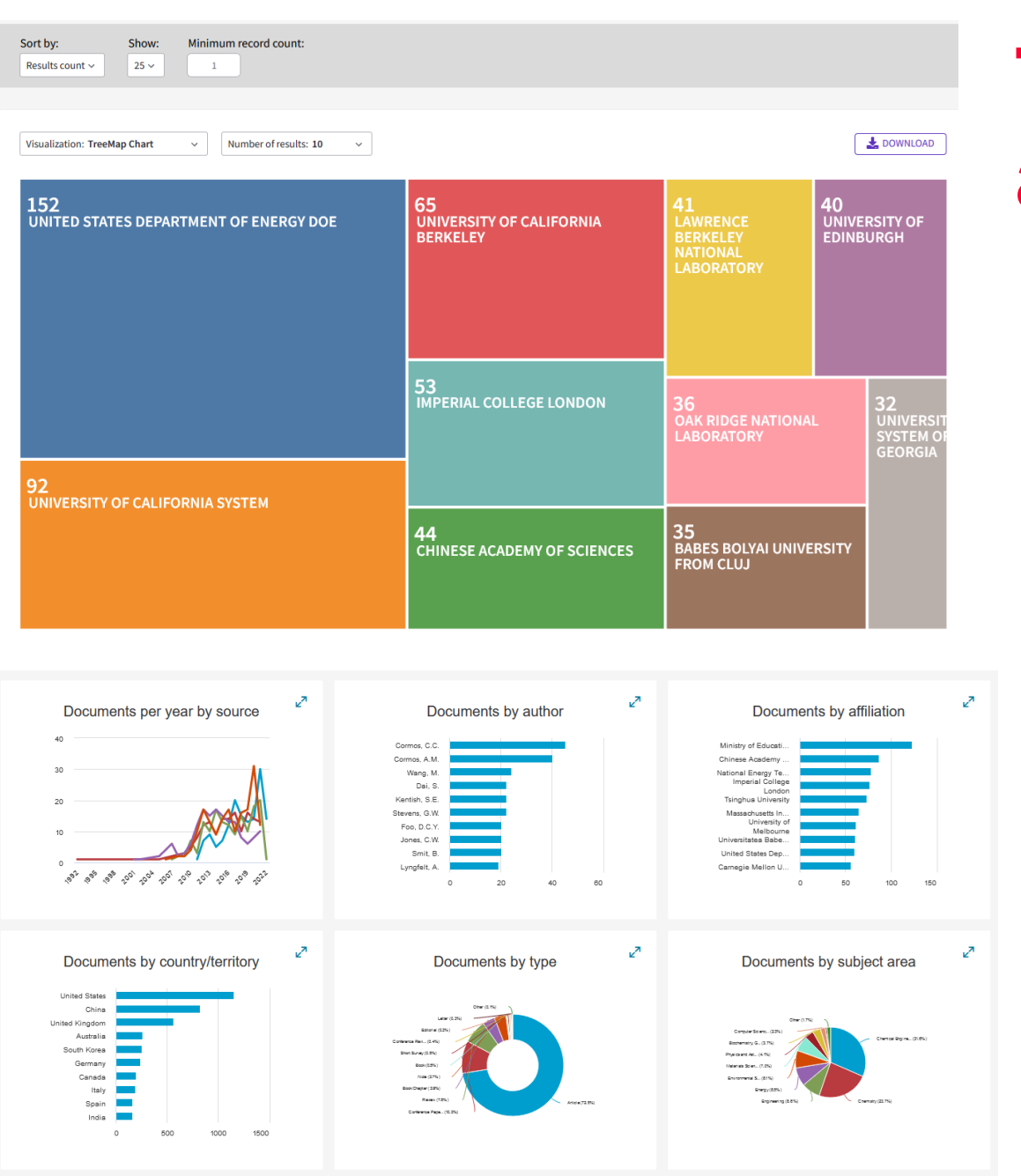

### **The power of results analysis**

The analytic module helps you identify:

- **Leading authors**
- Leading/target journals
- Conference proceedings related to your topic (cross disciplinary)
- Institution for internships and/or job opportunities
- **Emerging trends**

## **Advanced search**

- Write complex queries easily
- Manage and combine your searches
- Easily save searches as alerts
- Combine with results analytics

### CASE STUDY #2: I want to find out **who** is publishing most papers about **cryptocurrencies** in the **Czech Republic**

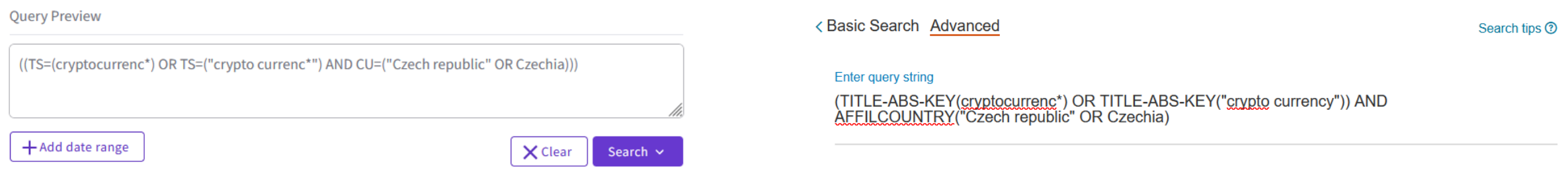

Search Q

Add Author name / Affiliation Clear form

# **Chemical structure viewing and searching**

- Available on Web of Science
- Search for chemical compounds and reactions
	- Condensed formulas
	- Chemical and/or physical properties for a compound/reaction

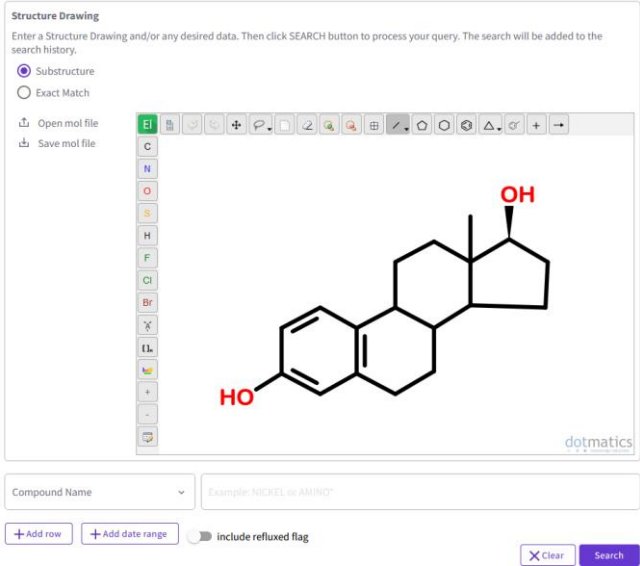

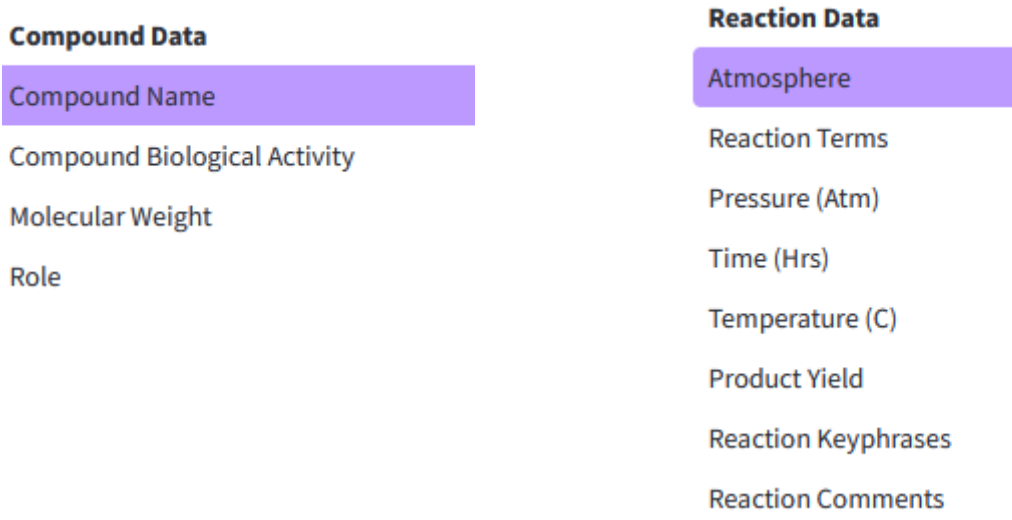

### **3. Evaluation of R&D and journal metrics**

# **Czech R&D evaluation system**

- Official government methodology: *Methodology for Evaluating Research Organisations and Research, Development and Innovation Purpose-tied Aid Programmes [\(M17+](https://www.vyzkum.cz/FrontClanek.aspx?idsekce=695442))*
- Developed by RVVI (*Rada pro výzkum, vývoj a inovace*)
- Results submitted by institutions to government repository: RIV (*Rejstřík informací o výsledcích*)
- The results are, among other things, used for distributing money to research institutions.
- This methodology is also used:
	- When applying for a Czech Science Foundation grant
	- $\circ$  For promotions in academia (e.g., to full professor)

### **Become familiar with the internal policies of your institution, if you wish to pursue a career in academia.**

# **Definition of result types in Czech R&D evaluation**

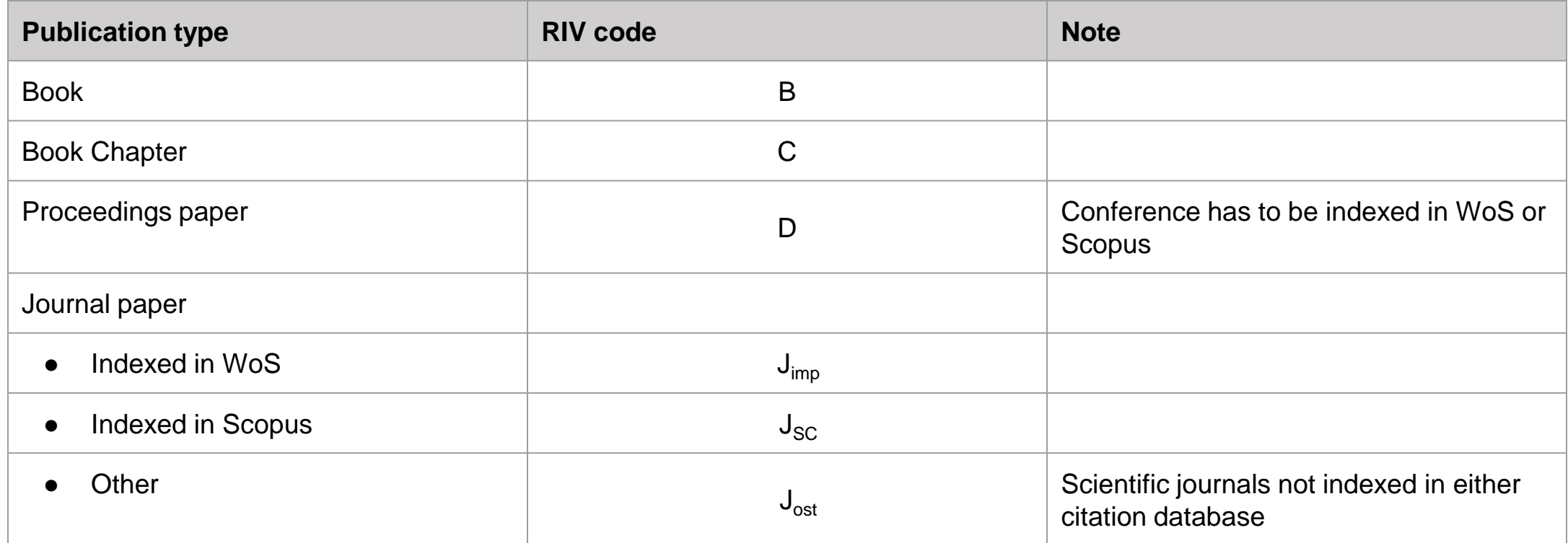

There are also categories for types of results that are not publications for researchers working in applied areas: *patents, technological processes, breeds, cultivars, utility models, prototypes, changes in policy or laws, methodologies, medical guidelines, and so on.*

# **Journal metrics in Web of Science and Scopus**

### **Web of Science**

- Journal Impact factor (JIF)
- Journal Citation Indator (JCI)

### **Scopus**

- CiteScore
- Source Normalized Impact per Paper (SNIP)

### **Database of independent metrics**

• Eigenfactor

In-depth article about JCI<https://scholarlykitchen.sspnet.org/2021/05/24/journal-citation-indicator/>

# **Checking journal metrics**

- Choose relevant metrics
- Consider comparability of journals across disciplines
	- Within one field vs. field weighted metrics
	- Field-specific citation customs

CASE STUDY #3: I want a list of all journals that are in the top 10% in the field of economics

# **Potential traps**

- Misuse of metrics
- Changes over time (e.g., partly-indexed journals)
- Predatory journals
	- Using titles that are intentionally, easily interchangeable with respected journal titles
	- Presenting their own, fake metrics

## **4. Options for exploring potential target journals and conferences**

### **How to find high-quality journals and conferences**

- **1. Ask your mentor and/or peers**
- **2. Find the best journals** in your respective category
	- [The list of journals is openly available at S](https://mjl.clarivate.com/home)[copus Sources](https://www.scopus.com/sources.uri?zone=TopNavBar&origin=searchbasichttps://www.scopus.com/sources) and Web of Science Master Journal List (for access to impact factor, registration is required)
- **3. Analyze search results** in citation databases
	- Use categories: *Publication titles*/*Conference titles* (WoS), *Documents per year by source* (Scopus)
- **4. Use Inspec Analytics** (for physics, electrical engineering, computer science)
- **5. Try recommender services** such as those from [Elsevier JournalFinder,](https://journalfinder.elsevier.com/) [WoS](https://mjl.clarivate.com/home?mm=) [Manuscript Matcher](https://mjl.clarivate.com/home?mm=)

### **Inspec Analytics**

Inspec Analytics is a tool for analyzing bibliographic databases. Inspec contains more than 15 millions records from the scholarly literature including **physics, electrical engineering, computer science, and mechanical engineering.**

The database is curated by the Institution of Engineering and Technology (IET) and the records are manually controlled and classified by subject experts.

➔ Use proper subject terms in Inspec's *Controlled Terms* module to find leading journals, conferences, authors, and institutions.

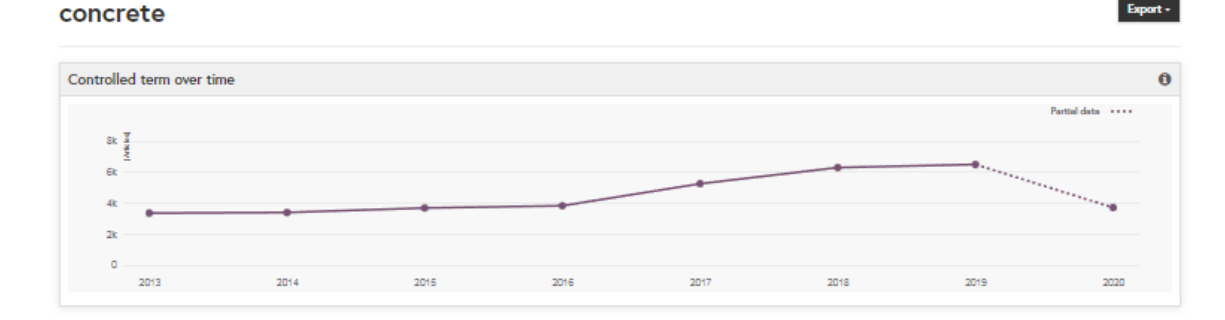

#### **Articles**

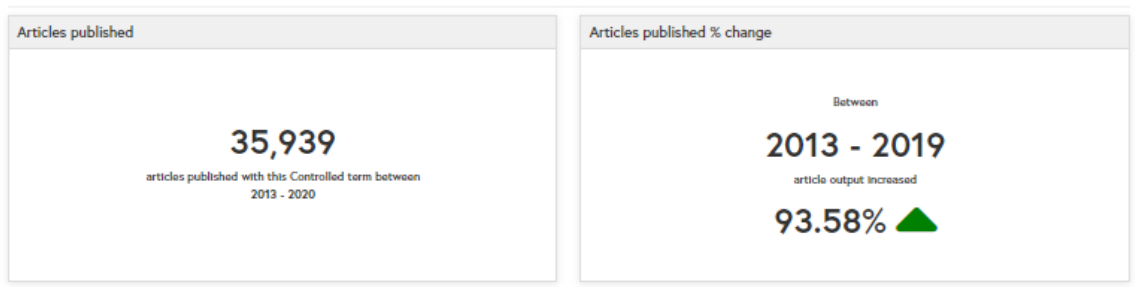

#### Co-occurring concepts

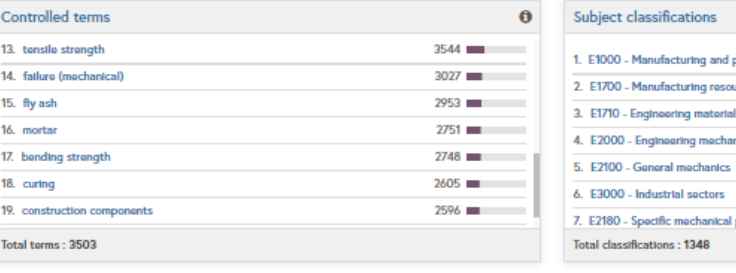

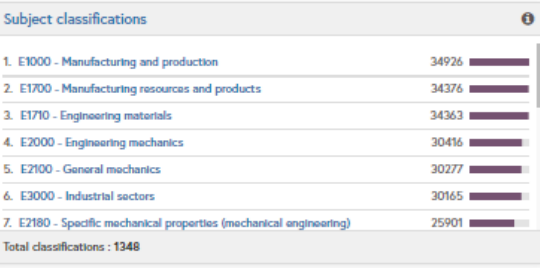

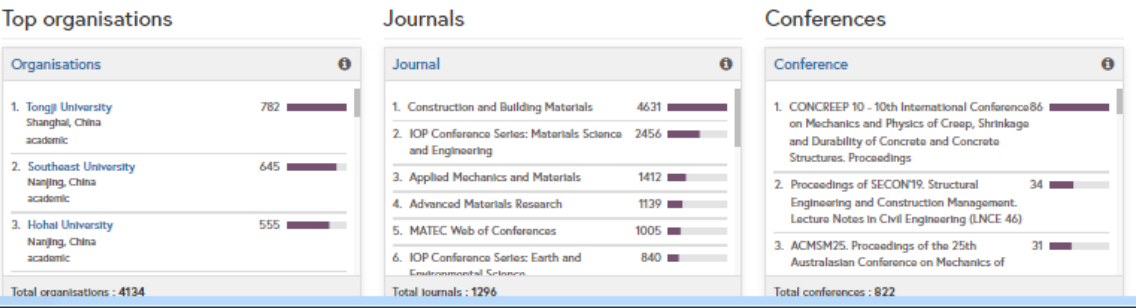

### **Web of Science Manuscript Matcher**

### <https://mjl.clarivate.com/home>

- Available from the "Master Journal" list, "Journal Citation Reports and Endnote"
- An institutional subscription to Web of Science is not necessary, but you need to create a personal Clarivate Account.
- Upload the title and abstract of your manuscript
- Search all journals from the WoS Core Collection and compare them to keywords used in your manuscript
- You can filter recommended journals and read details about them

#### **Manuscript Matcher**

Title

Abstract

Manuscript Matcher helps you find the most related journals for your manuscript. It works best when your title has at least 10 words and your abstract has at least 100 words. Using this information, it will pull the most relevant keywords for matching.

Please enter your manuscript information below.

Harnessing the Power of Co-Design in Envisioning New Spaces at the National Library of **Technology in Prague** 

The manuscript title or relevant part(s) of the title. This works best with at least 10 words

The National Library of Technology in Prague (NTK) is a public, specialized library that provides access to the Czech Republic's most robust collection of science and technology literature. Since 2009, the library has operated in a modern building situated aptly in the middle of Prague's technology campus. While NTK is popular among students, the library's user support team has, in recent years, been developing new peer-to-peer services with decision making based on data (Schendel et al., 2013). Extending this idea to the library spaces themselves, the team, in 2018, embarked on a process of understanding how library users utilize NTK spaces, something crucial for the library to maintain its value (Haines, 2019). This case study describes our mixed-methods approach, built upon the Tracking the Traffic (TTT) method designed by Høivik (2008) and implemented in a co-design partnership between library staff (librarians, programmers, and data specialists) and interns representing three countries (the Czech Republic, the United States, and Turkey). The manuscript abstract or relevant part(s) of the abstract. This works best with at least 100 words. **Find Journals** Cancel

×

### **Elsevier Journal Finder**

### [journalfinder.elsevier.com](https://journalfinder.elsevier.com/)

- **Freely available without registration**
- Upload title, abstract, and keywords from your manuscript
- Search all journals in the Elsevier portfolio (not Scopus)
- Provide rich filters that includes convenient information such as *"*Time to publication"
- "Journal details" also involves information about acceptance rates and expected article processing charges (APC*,* for OA journals)

#### Paper title

Harnessing the Power of Co-Design in Envisioning New Spaces at the National Library of Technology in Prague

#### Paper abstract

#### Don't have an abstract? No

 $M_{\text{min}}$   $\approx$  000 december  $\oslash$ 

The National Library of Technology in Prague (NTK) is a public, specialized library that provides access to the Czech Republic's most robust collection of science and technology literature. Since 2009, the library has operated in a modern building situated aptly in the middle of Prague's technology campus. While NTK is popular among students, the library's user support team has, in recent years, been developing new peer-to-peer services with decision making based on data (Schendel et al., 2013). Extending this idea to the library spaces themselves, the team, in 2018, embarked on a process of understanding how library users utilize NTK spaces, something crucial for the library to maintain its value (Haines, 2019). This case study describes our mixed-methods approach, built upon the Tracking the Traffic (TTT) method designed by Høivik (2008) and implemented in a co-design partnership between library staff (librarians, programmers, and data specialists) and interns representing three countries (the Czech Republic, the United States, and Turkey).

The international interns, acting as project managers and observers, facilitated direct student engagement. Being students (Bachelor and Master levels) themselves allowed them to empathize with our users better during observation and data analysis process how is described below.

Conducted in two phases, the project's first phase was managed by a U.S. intern, a co-author of this paper. Harnessing the power of the TTT method, which relies heavily on observation, this phase included zoning of library floors, creating standardized workflow documents for multiple observers, and conducting pilot studies. Excel was used for data gathering and analysis in this phase, and the project was tailored through collaborative meetings with the entire team. The second phase, led by a Czech intern, focused on improving storage of observation data. The free, open source tool, LimeSurvey, enable efficient data management and multiple format export.

While findings of these two phases are still being compiled, initial results illustrate how useful observation can be in understanding how spaces are used by patrons of various types and how beneficial student engagement (co-design) is. For example, during a 2019 observation, we discovered that almost one-third of all library seats were occupied by visitors' belongings, a finding we did not expect. Student interns engaged in the project immediately pointed out the lack of coat hooks could be one of the reasons for that, which has not been previously considered by staff members. Future phases will be focused on involving students fully as "future space co-designers."

With this contribution, we will describe the TTT method, our customizations of it, and encourage practitioners to employ the method due to ease and fruitfulness. This case study will also discuss the benefits of student engagement at all levels of project design and implementation.

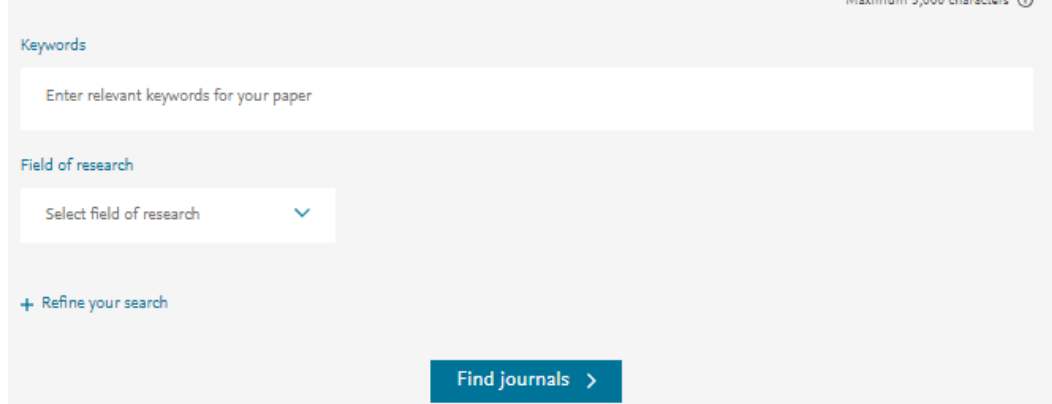

### **Extra tips for conferences**

- Look for conferences specifically intended for doctoral candidates in order to gain experience presenting in English (e.g., [ECRF-ICSA](https://icsa-conferences.org/2021/call-for-papers/early-career-forum/), [DOKBAT\)](http://dokbat.utb.cz/).
- Search for (international) professional associations within your field ([see this example](https://en.wikipedia.org/wiki/List_of_international_professional_associations)) and check their events and mailing lists/listservs/social media outlets.
- Read more tips about conference preparation and attendance at: [Navigating your first academic conference,](https://www.apa.org/science/about/psa/2016/10/academic-conference) Palmer, J. C. (2016).

### **Choosing the right journal or conference**

- **Read tips about [avoiding predatory and questionable conferences](https://files.eric.ed.gov/fulltext/ED579189.pdf)**, review quality & reputation (journal metrics, editorial board, conference organizers)
- Consider relevance of the journal/conference to your field as well as its intended audience
- Review the [peer](https://www.techlib.cz/en/84197-peer-reviewing) [review process](https://www.techlib.cz/en/84197-peer-reviewing) and author services provided
- Investigate discoverability (e.g., can the journal or conference be easily found online)
- **[Open Access,](https://www.techlib.cz/en/84195-open-access-publishing) [Open Data](https://www.techlib.cz/en/84223-open-archives) [\(Research Data: Sharing and Publishing\)](https://moodle.ntkcz.cz/pluginfile.php/5728/mod_resource/content/1/Sharing and Publishing of Research Data.pdf)**
- Article processing charges (APCs) and other costs and benefits of submitting an article or attending the conference
- Learn whether or not you can submit the same content to multiple journals or conferences at the same time

Northcentral University Library (2021). *Research Process: Scholarly Publication.* <https://ncu.libguides.com/researchprocess/scholarlypublication> Berkeley Library. (n.d.) *Scholarly Publishing.* <https://www.lib.berkeley.edu/scholarly-communication/publishing> UNC University Libraries. (2021). Measure Your Research Impact: Where to Publish. <https://guides.lib.unc.edu/measure-impact/publish>

### **5. Managing author profiles and identifiers**

# **Author identifiers**

Author identifiers give you the ability to reliably distinguish two authors with the same name or to track one author across multiple databases.

- Names are sometimes complicated; there are different ways to write/transliterate them
- Names are not unique
- People can change their names

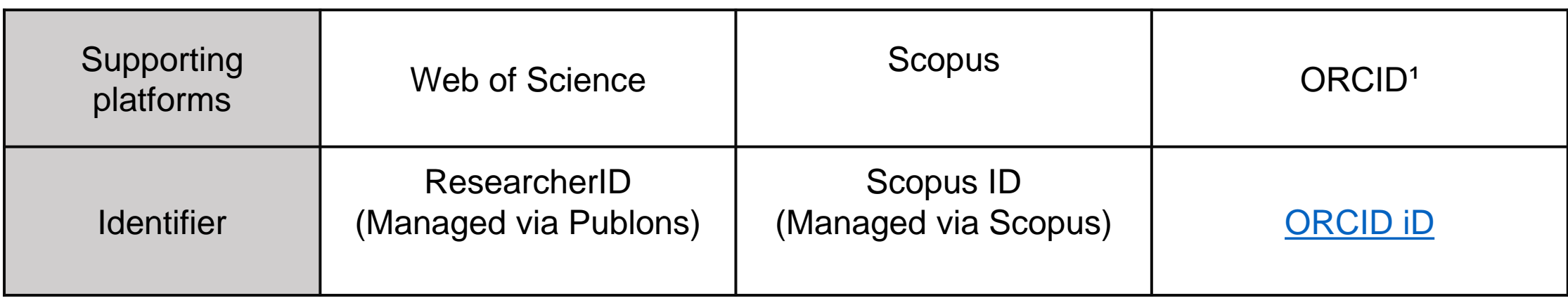

### **Author profiles in citation databases**

- **An author profile** is automatically generated by a citation database when the first article by a new author is indexed
- The second and subsequent articles are assigned to the existing author based on matches in name, affiliation, and field/discipline
- Mistakes can easily occur
- $\rightarrow$  An author can claim a profile and then curate it, merge duplicate profiles, and connect their profile to an ORCID ID

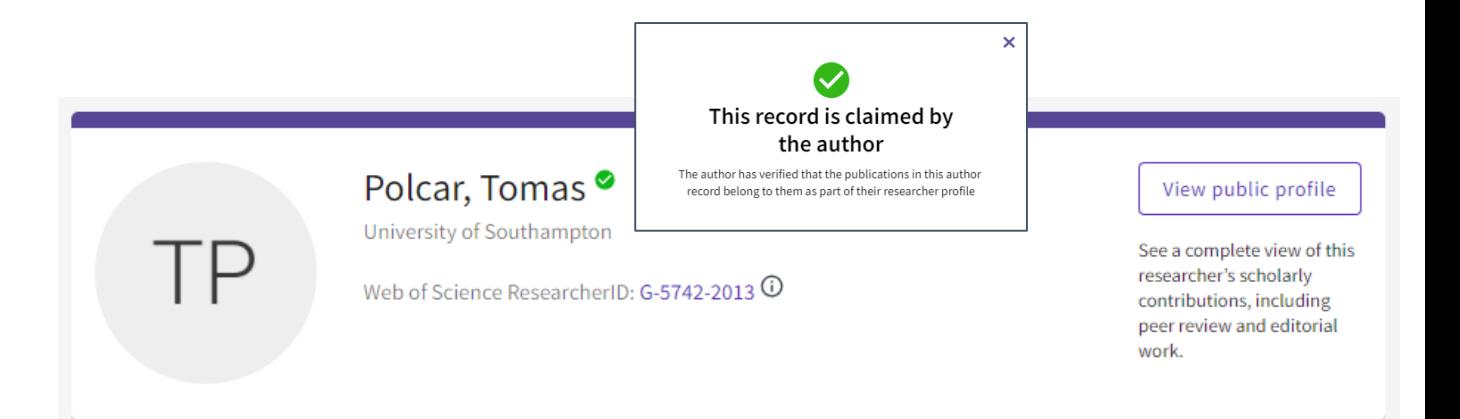

Claimed author profile on Web of Science

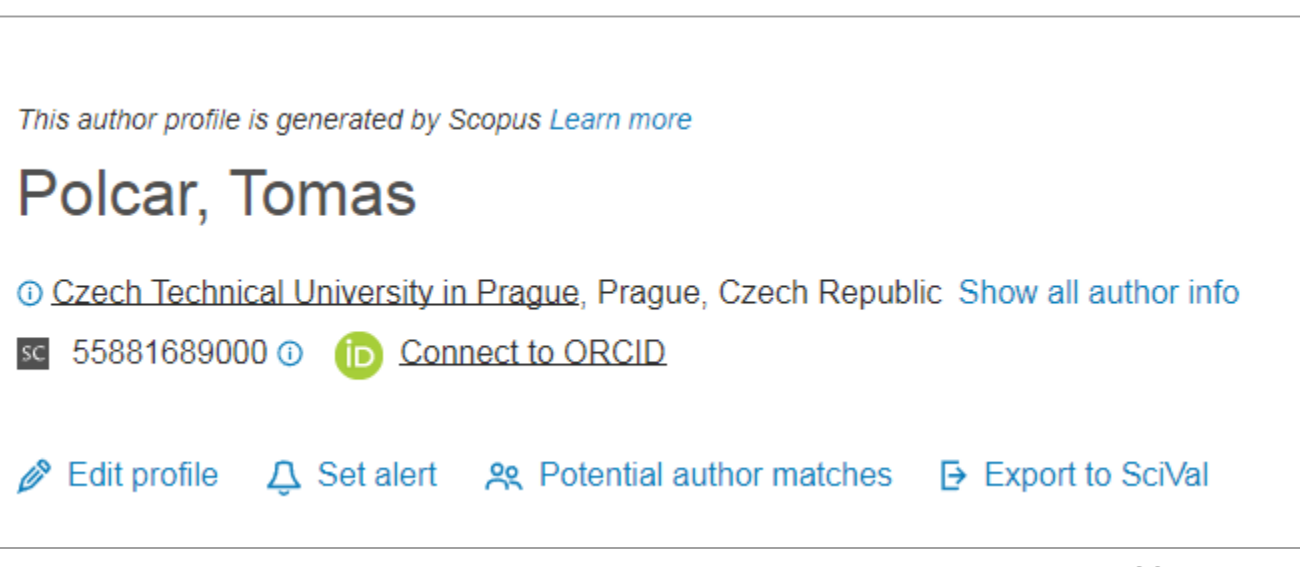

Automatic profile created by Scopus

### **Scopus ID & author profile**

A **Scopus ID** is created automatically once the author's first article is indexed in Scopus

➔ Search your name in Scopus to find your Scopus ID, if you have published in something indexed by Scopus

### **Editing your Scopus profile**

Scopus account registration is necessary to manage your author profile:

- [Edit profile using the Author Feedback Wizzard](https://service.elsevier.com/app/answers/detail/a_id/34288/) (updating author details and adding/removing documents, preprints and grants)
- **[Request merging author name variants](https://www.youtube.com/watch?v=c--cg2LxP7U)**
- [Connect your Scopus profile to ORCID](https://libguides.lb.polyu.edu.hk/orcid/orcidscopus#sthash.jRpIdbTd.dpbs)

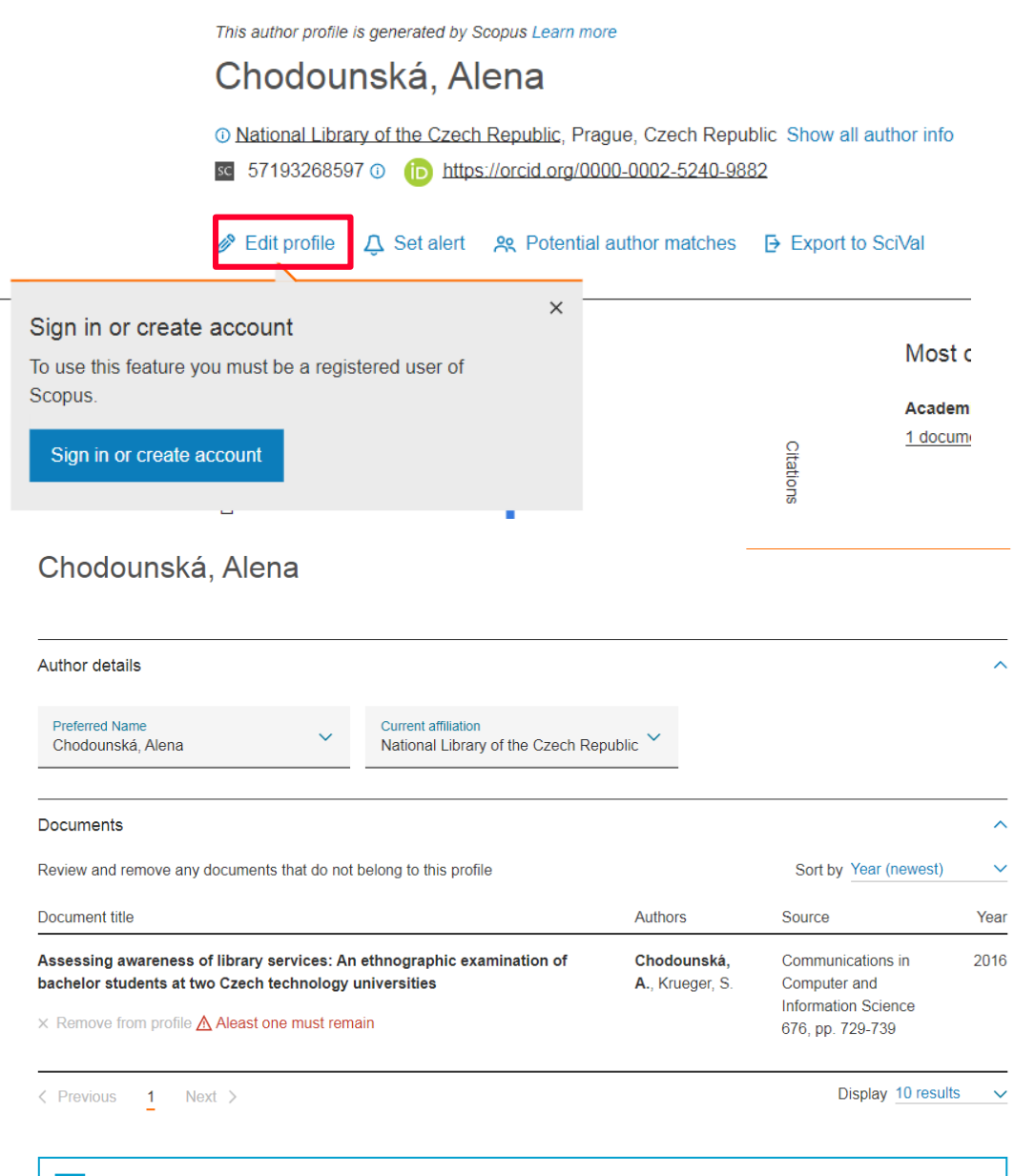

### **ResearcherID & Publons profile**

A **ResearcherID** is assigned to your [Publons](https://publons.com/) profile when at least one of your publications is indexed in WoS and imported to Publons

➔ Search for your name in WoS to claim your record via your Publons profile

### **Editing your Publons profile**

You can use your credentials from other Clarivate Analytic platforms (Web of Science/EndNote) to sign into Publons

- Manage your author profile (updating your author details, adding/removing documents)
- Merge duplicate profiles
- [Integrate your Publons](https://libguides.lb.polyu.edu.hk/orcid/orcidresearcherid) profile with ORCID

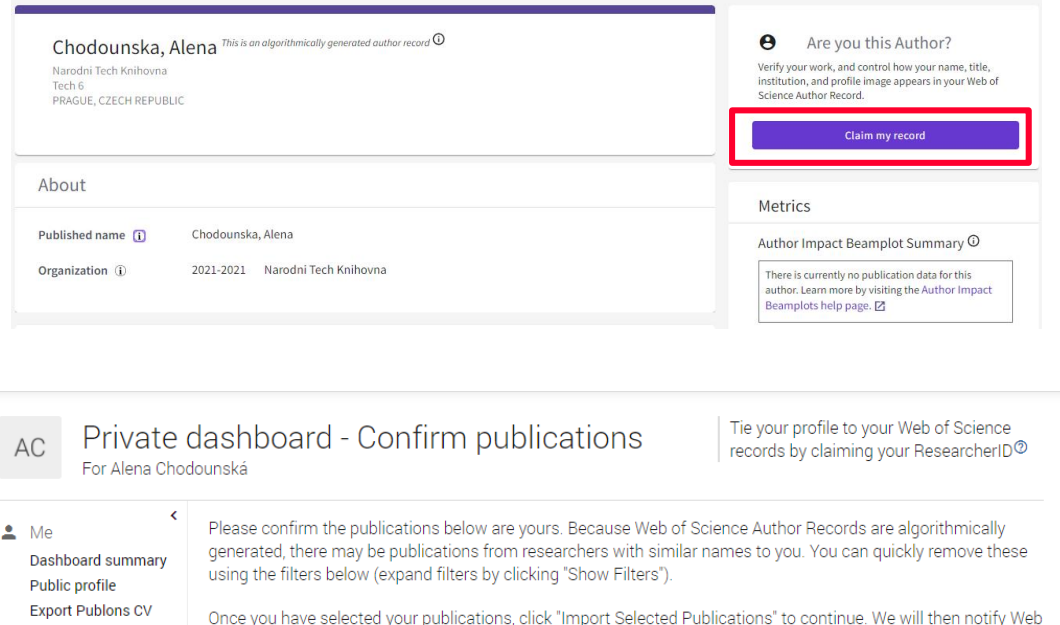

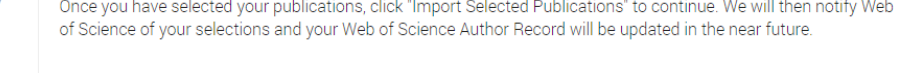

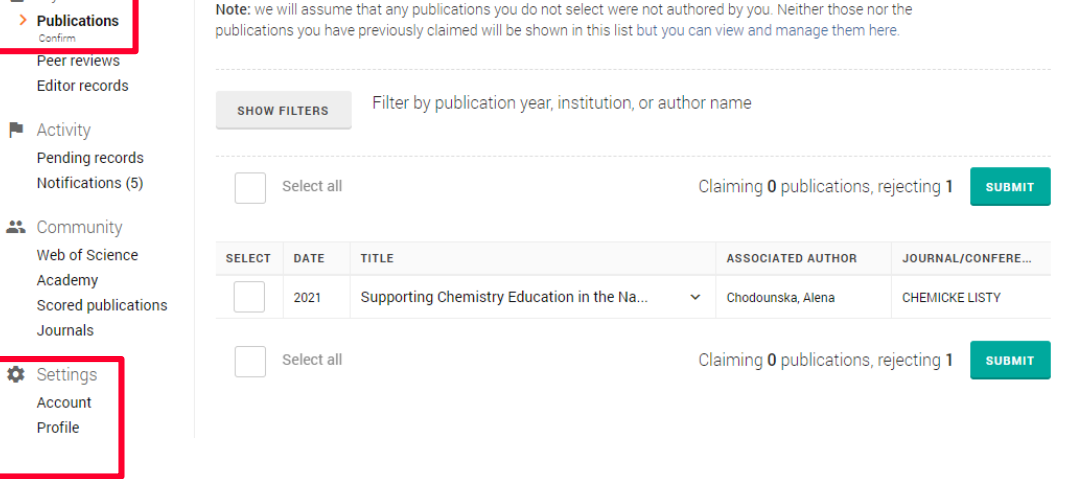

**Citation** map

**门** My records

## **6. Getting assistance**

### **24/7: STEMskiller**

### <https://www.techlib.cz/en/84109-stemskiller>

### SKILL SET MAP FOR MENTORS OF EARLY CAREER RESEARCHERS

Definitions, annotations, and links to high-quality open educational resources in English useful in quiding students towards excellence. [Read more...]

Competencies are grouped into four areas, with subsections:

- 1. Research and scholarship
- 2. Learning, teaching, and supervising
- 3. Career management
- 4. Engagement, involvement, collaboration, transdisciplinarity, and inquisitiveness
	- You can also browse topics A-Z

Contribute to our effort:

- · Provide peer review for annotations
- Propose high-quality open resources in English

### **Our team is ready to help you**

- Finding and working with scholarly literature
- Learning more about scholarly communications
- Getting full texts of hard-to-access papers
- Informal peer discussion about academic careers and life as a doctoral student, with other doctoral students

[www.techlib.cz](http://www.techlib.cz) [info@techlib.cz](mailto:info@techlib.cz)

#### **Bibliometric Services**

Bibliometrics can assist you in evaluating published research results, assessing the impact of basic and applied research, or in making decisions about funding (scientometrics).

#### **What we offer**

#### **Consultations** € 232 002 535 - Learn to effectively search citation databases - Quickly find your publications and h-index variants - Manage your published output with author identifiers (ORCID, ResearcherID, Scopus Author ID). - Evaluate journal impact factor or other citation metrics. **Subjects** The service is free Bibliometrics and Scientometrics, Free and Open Source Software, Un\*x, Internet Privacy. **Publication Overview with Citation Counts Data Protection** We can prepare a customized citation report for you based on information you provide to us such as an author's name or particular research field. For these reports, we primarily use citation See also databases and resources such as Scopus, Web of Science, Journal Citation Reports, Google Scholar Consultations Our Specialists **How to order our services** Tutorials **Subject Guides** Arrange a consultation in person, by phone (+420 232 002 535) or email Original Author: Jakub Szarzec ditor: Vladimír Blažel Last modified: 6.4. 2020 16:0

**Your contact** 

Vladimír Blažek

x vladimir.blazek

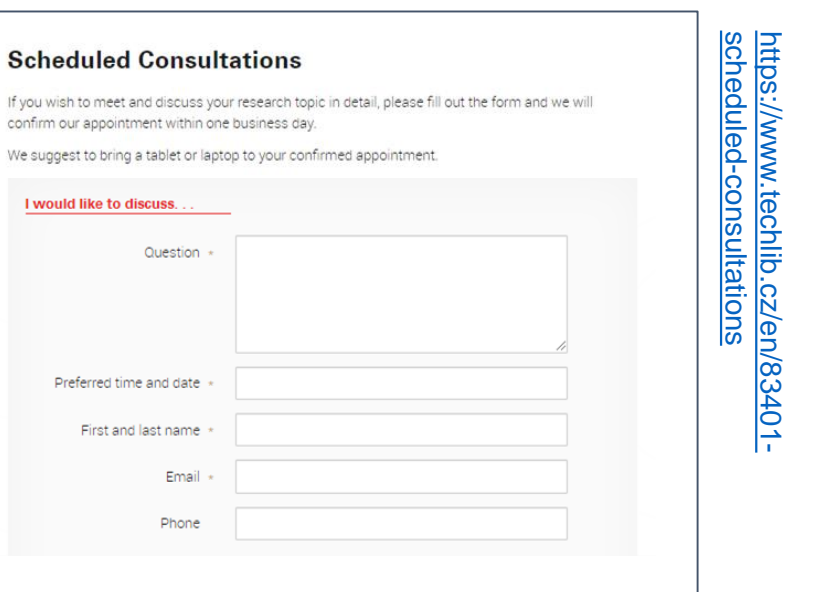

bibliometric-services [https://www.techlib.cz/en/83534-](https://www.techlib.cz/en/83534-bibliometric-services)<br>bibliometric-services https://www.techlib.cz/en/83534

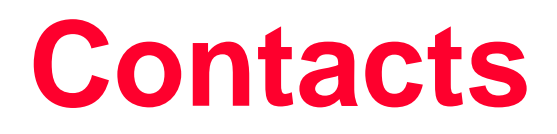

### **Alena Chodounská**

### **Vladimír Blažek**

[alena.chodounska@techlib.cz](mailto:alena.chodounska@techlib.cz)

tel. + 420 773 850 851

[vladimir.blazek@techlib.cz](mailto:vladimir.blazek@techlib.cz)

tel. +420 775 883 511

# **Thank you**

**Questions?**